## CM/ECF Newsletter

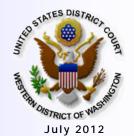

Volume 8, No. 3

www.wawd.uscourts.gov

## **CM/ECF UPGRADE TO VERSION 5**

The Western District of Washington has upgraded to CM/ECF Version 5 on July 2, 2012. This upgrade brings new security features for all users, and features to assist users with e-filing. All of our instructional materials have been updated to include these features. Visit the Electronic Case Filing page on our website to access updated versions of these materials. The following are notable features that have been implemented in Version 5.

## **NEW CM/ECF PASSWORD REQUIREMENTS**

The first thing filers will notice with the new version of CM/ECF is the pop-up message when logging in with your current ECF password.

The new password requirements are:

- At least 8 characters
- Both upper and lower case alphabetic characters
- At least one digit or special character (for example 0-9, @, #, \$, %, \*, +)

Click on the hyperlink (the word "here") in the message to access your ECF "More User Information" page where you can change your password to meet the new requirements.

#### \*\*\*Notice\*\*\*

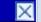

The requirements for CM/ECF passwords have changed. To set a password that meets the new standards, please click <a href="here.">here.</a>

#### Forgot your current ECF password?

• Visit <u>Forgotten Password</u>, enter in your login ID and receive an e-mail with instructions to create a new password.

#### Forgot your Login ID?

• Contact the ECF Support Team 206-370-8440 or 866-323-9293 OR e-mail: <a href="mailto:cmecf@wawd.uscourts.gov">cmecf@wawd.uscourts.gov</a>

# INSIDE THIS ISSUE Page One

CM/ECF UPGRADE TO VERSION 5

-----

NEW CM/ECF PASSWORD REQUIREMENTS

Page Two

PROPOSED LOCAL RULE CHANGES

-----

UPDATES TO COURT'S ADR WEB PAGE

-----

CIVIL CASE OPENING REMINDERS

## **Training Classes**

In the Seattle Courthouse:

700 Stewart Street, Seattle

**Dates:** 

Wednesday, July 25<sup>th</sup> 2012 Tuesday, August 7th, 2012

In the Tacoma Courthouse: 1717 Pacific Avenue, Tacoma Classes arranged on request

Need help with electronic filing, or to register for a training class?

**Contact the ECF Support Team** 

Phone: 1-866-323-9293 (Toll Free) OR 1-206-370-8440 (Seattle Area)

E-mail: cmecf@wawd.uscourts.gov

## PROPOSED LOCAL RULE CHANGES

(NOTE: Comment period has expired.)

The Court invites you to review and comment on proposed amendments to the Local Civil Rules and Local Criminal Rules. (NOTE: The comment period has expired.)

- The changes to the Local Criminal Rules are numerical only to reflect the incorporation of the General Rules into the Local Civil Rules.
- The Court also invites you to review and comment on the proposed Model Protocol for Discovery of Electronically Stored
   Information in Civil Litigation, (which the Court developed in partnership with the Federal Bar Association. Parties may choose to adopt the Model Protocol in accordance with proposed Local Civil Rule 26(f).
- Comment may be sent via e-mail to: localrules@wawd.uscourts.gov.
- Comments must be received no later than
  5:00 p.m. on September 28, 2012. Approved changes to the local rules will go into effect on December 1st, 2012.

## UPDATES TO COURT'S ADR WEB PAGE

The Court's **Alternative Dispute Resolution** page has been updated. Changes include:

- An online format for current Local Civil Rule 39.1 attorney neutrals.
- A new electronic certification/recertification application that replaces the former mail-in application.
- The application is now completed and submitted through the court's Case Management, Electronic Case Filing system (CM/ECF) and sent electronically for review to the Western District Federal Bar Association and the Court.
- Attorney neutrals can also update their profiles through CM/ECF.

For details, please visit the <u>Alternative Dispute</u> <u>Resolution</u> page.

## CIVIL CASE OPENING REMINDERS

#### **Emergency Matters**

Open a Civil Case

Will your initial filing include a Temporary Restraining Order, or a Motion for Vessel Arrest, or any other emergency motion requiring immediate action by the court?

YES

NO

Next Clear

When an initial filing includes a Temporary Restraining Order, Vessel Arrest, or any other emergency motion, please post your emergency documents...

Open a Civil Case

You MUST call the Clerks Office immediately after posting the Emergency Motion/Temporary Restraining Order (During regular business hours).

Clerks Office 206-370-8400 then select 0

...and then call the Clerk's Office to inform us of the filing.

### Filling out the Summons form

• DO NOT fill in a date on the bottom portion of the summons form. This will be completed by the Clerk's Office when the summons is issued.

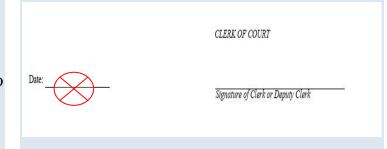